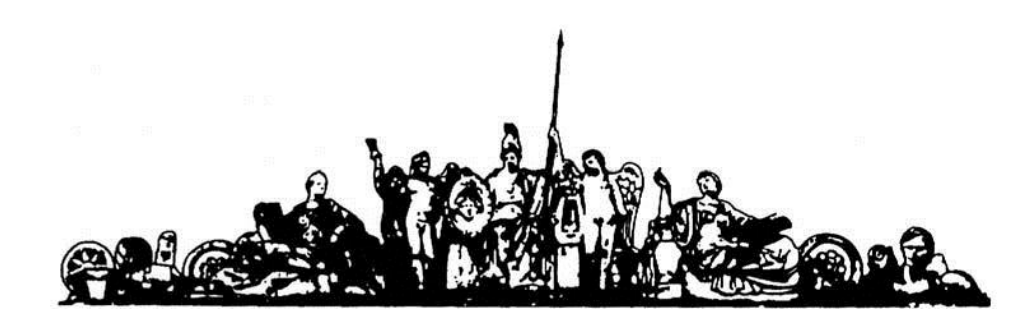

МОСКОВСКИЙ ГОСУДАРСТВЕННЫЙ ТЕХНИЧЕСКИЙ УНИВЕРСИТЕТ имени Н.Э. БАУМАНА

## Учебное пособие

Методические указания по выполнению домашних заданий по единому комплексному заданию по блоку дисциплины

**«Системное программирование»**

**МГТУ имени Н.Э. Баумана** 

## МОСКОВСКИЙ ГОСУДАРСТВЕННЫЙ ТЕХНИЧЕСКИЙ УНИВЕРСИТЕТ имени Н.Э. БАУМАНА

Методические указания по выполнению домашних заданий по единому комплексному заданию по блоку дисциплины

## **«Системное программирование»**

Москва **МГТУ имени Н.Э. Баумана** 

**2012** 

УДК 681.3.06(075.8) ББК 32.973-018 И201

> Методические указания по выполнению домашних заданий по единому комплексному заданию по блоку дисциплины «Системное программирование» / Коллектив авторов – М.: МГТУ им. Н.Э. Баумана, 2012. – 12 с.: ил.

В методических указаниях рассмотрены основные этапы, их последовательность и содержание по выполнению домашних заданий курсовой работы по единому комплексному заданию по блоку дисциплины «Системное программирование».

Ил. 39. Табл. 5. Библиогр. 7 назв.

УДК 681.3.06(075.8)

© МГТУ им. Н.Э. Баумана, 2012

## Работа с файлами устройств

Файлы устройств представляют физические устройства. В большинстве своем, физические устройства используются как для вывода, так и для ввода, таким образом необходимо иметь некий механизм для передачи данных от процесса (через модуль ядра) к устройству. Один из вариантов -- открыть файл устройства и записать в него данные, точно так же, как в обычный файл. В следующем примере, операция записи реализуется функцией device write.

Однако, этого не всегда бывает достаточно. Допустим, что у вас есть модем, подключенный к компьютеру через последовательный порт (это может быть и внутренний модем, с точки зрения CPU он "выглядит" как модем, связанный с последовательным портом). Естественное решение -- использовать файл устройства для передачи данных модему (это могут быть команды модема или данные, которые будут посланы в телефонную линию) и для чтения данных из модема (ответы модема на команды или данные, полученные из телефонной линии). Однако, это оставляет открытым вопрос о том, как взаимодействовать непосредственно с последовательным портом, например, как настроить скорость обмена.

Ответ: в Unix следует использовать специальную функцию с именем ioctl (сокращенно от Input Output ConTroL). Любое устройство может иметь свои команды ioctl, которые могут читать (для передачи данных от процесса ядру), писать (для передачи данных от ядра к процессу), и писать и читать, и ни то ни другое. Функция joctl вызывается с тремя параметрами: дескриптор файла устройства, номер ioctl и третий параметр, который имеет тип long, используется для передачи дополнительных аргументов.

Homep joctl содержит комбинацию бит, составляющих старший номер устройства, тип команды ТИП дополнительного параметра. Обычно номер ioctl создается  $\mathbf{M}$ макроопределением (IO, IOR, IOW или IOWR, в зависимости от типа) в файле заголовка. Этот заголовочный должен подключаться директивой #include, к исходным файлам программы, которая использует ioctl для обмена данными с модулем. В примере, приводимом ниже, представлены файл заголовка chardev.h и программа, которая взаимодействует с модулем ioctl.c.

Если вы предполагаете использовать ioctl в ваших собственных модулях, то вам надлежит обратиться к файлу Documentation/ioctl-number.txt с тем, чтобы не "занять" зарегистрированные номера ioctl.

```
ПРИМЕР 6-1. CHARDEV.C
```

```
/*
 * chardev.c - Пример создания символьного устройства
               доступного на запись/чтение
 \star /
#include <linux/module.h> /* Необходимо для любого модуля */
#include <linux/kernel.h> /* Все-таки мы работаем с ядром! */
#include <linux/fs.h>
#include <asm/uaccess.h>
                                \frac{1}{2} определения функций get user и put user */
```

```
#include "chardev.h"
#define SUCCESS 0
#define DEVICE NAME "char dev"
#define BUF LEN 80
/ *
* Устройство уже открыто? Используется для
* предотвращения конкурирующих запросов к устройству
\star/static int Device Open = 0;
/*
 * Ответ устройства на запрос
\star /
static char Message [BUF LEN];
/*
* Позиция в буфере.
* Используется в том случае, если сообщение оказывется длиннее
* чем размер буфера.
 \star /
static char *Message Ptr;
/ *
 * Вызывается когда процесс пытается открыть файл устройства
\star /
static int device open (struct inode *inode, struct file *file)
\left\{ \right.#ifdef DEBUG
  printk ("device open (%p) \n", file);
#endif
  / *
  * В каждый конкретный момент времени только один процесс может открыть файл
устройства
   \star /
  if (Device Open)
   return -EBUSY;
  Device Open++;
  / *
  * Инициализация сообщения
  \star/Message Ptr = Message;
  try module get (THIS MODULE) ;
  return SUCCESS;
\mathbf{r}static int device release (struct inode *inode, struct file *file)
\left\{ \right.#ifdef DEBUG
 printk("device release(%p,%p)\n", inode, file);
#endif
  / *
   * Теперь мы готовы принять запрос от другого процесса
```

```
5
```

```
\star /
  Device Open --;
  module put (THIS MODULE) ;
  return SUCCESS;
\mathbf{F}/*
* Вызывается когда процесс, открывший файл устройства
 * пытается считать из него данные.
\star /
static ssize t device read(struct file *file, /* cm. include/linux/fs.h
                                                                               \star/char __user * buffer, \frac{1}{2} \frac{1}{2} буфер для сообщения */
            size t^- length,
                                                 /* размер буфера */
             \overline{\text{loff}} \star offset)
\mathbf{f}/*
  * Количество байт, фактически записанных в буфер
  \star /
 int bytes_read = 0;
#ifdef DEBUG
  printk ("device read (%p, %p, %d) \n", file, buffer, length);
#endif
  /*
   * Если достигнут конец сообщения -- вернуть 0
   * (признак конца файла)
   \star/if (*Message Ptr == 0)
   return 0;
  /*
   * Собственно запись данных в буфер
   \star /
  while (length && *Message Ptr) {
    /*
     * Поскольку буфер располагается в пространстве пользователя,
     * обычное присвоение не сработает. Поэтому
     * для записи данных используется put user,
     * которая копирует данные из пространства ядра
     * в пространство пользователя.
     \star/put user (* (Message Ptr++), buffer++);
   length--;
   bytes read++;
  \mathbf{H}#ifdef DEBUG
  printk ("Read %d bytes, %d left\n", bytes read, length);
#endif
  / *
   * Вернуть количество байт, помещенных в буфер.
  \star /
  return bytes read;
```

```
\mathbf{E}/*
* Вызывается при попытке записи в файл устройства
\star /
static ssize t
device_write(struct file *file,
            const char user * buffer, size t length, loff t * offset)
\left\{ \right.int i;
#ifdef DEBUG
 printk("device write(%p,%s,%d)", file, buffer, length);
#endif
  for (i = 0; i < length && i < BUF LEN; i++)
    get user (Message[i], buffer + i);
  Message Ptr = Message;
  /*
  * Вернуть количество принятых байт
  \star /
 return i;
\mathbf{F}/*
* Вызывается, когда процесс пытается выполнить операцию ioctl над файлом устройства.
* Кроме inode и структуры file функция получает два дополнительных параметра:
* номер ioctl и дополнительные аргументы.
\star/int device ioctl(struct inode *inode, /* cm. include/linux/fs.h */
      struct file *file,
                                        \frac{1}{x} то же самое */
      unsigned int ioctl num,
                                         \frac{1}{x} номер и аргументы ioctl */
      unsigned long ioctl param)
\overline{f}int i;
  char *temp;
  char ch;
  1 \star* Реакция на различные команды ioctl
   \star/switch (ioctl num) {
  case IOCTL SET MSG:
    / *
     * Принять указатель на сообщение (в пространстве пользователя)
     * и переписать в буфер. Адрес которого задан в дополнительно аргументе.
     \star /
    temp = (char *) ioctl param;/ *
     * Найти длину сообщения
     \star /
    get user (ch, temp) ;
    for (i = 0; ch & & i < BUF LEN; i++) temp++)
                                            \overline{7}
```

```
get user(ch, temp);
    device write(file, (char *)ioctl param, i, 0);
    break;
  case IOCTL GET MSG:
    / *
    * Передать текущее сообщение вызывающему процессу -
     * записать по указанному адресу.
     \star/i = device read(file, (char *)ioctl param, 99, 0);
    /*
     * Вставить в буфер завершающий символ \0
     \star /
    put user('\0', (char *)ioctl param + i);
    break;
  case IOCTL GET NTH BYTE:
    / *
     * Этот вызов является вводом (ioctl param) и
     * выводом (возвращаемое значение функции) одновременно
     \star /
    return Message[ioctl param];
    break;
  \mathbf{r}return SUCCESS;
\mathbf{E}/* Объявлнеия *//*
* В этой структуре хранятся адреса функций-обработчиков
* операций, производимых процессом над устройством.
* Поскольку указатель на эту структуру хранится в таблице устройств,
* она не может быть локальной для init module.
 * Отсутствующие указатели в структуре забиваются значением NULL.
\star /
struct file operations Fops = {
 .read = device read,.write = device write,ioctl = device ioctl,
 .open = device open,
  .release = device release, \frac{1}{x} ono we close */
\mathcal{E}/*
* Инициализация модуля - Регистрация символьного устройства
 \star /
int init module ()
€
  int ret val;
  / *
  * Регистрация символьного устройства (по крайней мере - попытка регистрации)
  \star /
  ret val = register chrdev (MAJOR NUM, DEVICE NAME, &Fops);
```

```
/*
  * Отрицательное значение означает ошибку
   \star /
  if (ret val < 0) {
    printk("%s failed with %d\n",
            "Sorry, registering the character device ", ret val);
    return ret val;
  \mathbf{E}printk("%s The major device number is %d. \n",
          "Registeration is a success", MAJOR NUM);
  printk ("If you want to talk to the device driver, \n");
  printk("you'll have to create a device file. \n");
  printk("We suggest you use:\n");
  printk ("mknod %s c %d 0\n", DEVICE FILE NAME, MAJOR NUM);
  printk("The device file name is important, because\overline{n}");
  printk("the ioctl program assumes that's the\n");
  print(k("file you'll use.\n');
  return 0;
\mathbf{E}/*
 * Завершение работы модуля - дерегистрация файла в /ргос
\star /
void cleanup module ()
\left\{ \right.int ret;
  /*
  * Дерегистрация устройства
  \star /
  ret = unregister chrdev(MAJOR NUM, DEVICE NAME);
  /*
   * Если обнаружена ошибка -- вывести сообщение
   \star /
  if (ret \langle 0)
   printk ("Error in module unregister chrdev: %d\n", ret);
\mathbf{r}ПРИМЕР 6-2. CHARDEV.H
/ *
* chardev.h - определения ioctl.
 * Определения, которые здесь находятся, должны помещаться в заголовочный файл
потому,
 * что они потребуются как модулю ядра (chardev.c), так и
```

```
* вызывающему процессу (ioctl.c)
```

```
\star/
```
#ifndef CHARDEV H #define CHARDEV H

```
#include <linux/ioctl.h>
/*
* Старший номер устройства. В случае использования ioctl,
* мы уже лишены возможности воспользоваться динамическим номером,
* поскольку он должен быть известен заранее.
 \star/#define MAJOR NUM 100
/*
 * Операция передачи сообщения драйверу устройства
 \star/#define IOCTL SET MSG IOR (MAJOR NUM, 0, char *)
/ *
* IOR означает, что команда передает данные
 * от пользовательского процесса к модулю ядра
 * Первый аргумент, MAJOR NUM -- старший номер устройства.
 * Второй аргумент -- код команды
 * (можно указать иное значение).
 * Третий аргумент -- тип данных, передаваемых в ядро
 \star /
/*
 * Операция получения сообщения от драйвера устройства
 \star /
#define IOCTL GET MSG IOR (MAJOR NUM, 1, char *)
/*
* Эта команда IOCTL используется для вывода данных.
* Нам по прежнему нужен буфер, размещенный в адресном пространстве
 * вызывающего процесса, куда это сообщение должно быть переписано.
 \star//*
 * Команда получения n-ного байта сообщения
 \star /
#define IOCTL GET NTH BYTE IOWR (MAJOR NUM, 2, int)
/*
* Здесь команда IOCTL работает как на ввод, так и на вывод.
* Она принимает от пользователя номер байта (n),
 * и возвращает n-ный байт сообщения (Message[n]).
 \star//*
 * Имя файла устройства
 \star /
#define DEVICE FILE NAME "char dev"
#endif
ПРИМЕР 6-3. IOCTL.C
```
 $/$   $\star$ 

```
* ioctl.c - Пример программы, использующей ioctl для управления модулем ядра
 * До сих пор мы ползовались командой cat, для передачи данных в/из модуля.
 * Теперь же мы должны написать свою программу, которая использовала бы ioctl.
 \star /
/*
 * Определения старшего номера устройства и коды операций ioctl
 \star /
#include "chardev.h"
#include <fcntl.h> /* open */<br>#include <unistd.h> /* exit */
                        /* exit */#include <sys/ioctl.h> /* ioctl */
/*
 * Функции работы с драйвером через ioctl
\star /
ioctl set msg(int file desc, char *message)
Ŧ.
 int ret val;
  ret val = ioctl(file desc, IOCTL SET MSG, message);
  if (ret val < 0) {
   printf ("ОШИбка при вызове ioctl set msq: %d\n", ret val);
    ext(-1);
  \mathbf{E}\mathbf{E}ioctl get msg(int file desc)
€
  int ret val;
  char message[100];
  /*
   * Внимание - ядро понятия не имеет -- какой длины буфер мы используем
   * поэтому возможна ошибка, связанная с переполнением буфера.
  * В реальных проектах вам необходимо предусмотреть
   * передачу в ioctl двух дополнительных параметров:
   * собственно буфера сообщения и его длину
   \star/ret val = ioctl(file desc, IOCTL GET MSG, message);
  if (ret val < 0) {
   printf ("ОШИбка при вызове ioctl get msg: %d\n", ret val);
   ext(-1);
  \mathbf{E}printf ("Получено сообщение (get msg): %s\n", message);
\mathbf{r}ioctl get nth byte(int file desc)
\left\{ \right.int i;
  char c;
```

```
printf ("N-ный байт в сообщении (get nth byte): ");
  i = 0;while (c := 0) {
    c = i_0ct1 (file desc, IOCTL GET NTH BYTE, i++);
    if (c < 0) {
       printf
         ("Ошибка при вызове ioctl_get_nth_byte на %d-м байте. \n", i);
      ext(-1);
    \mathbf{F}putchar(c);
  \mathbf{I}putchar(\lceil \ln \rceil);
\mathbf{r}/*
 * Main - Проверка работоспособности функции ioctl
 \star /
main ()
\left\{ \right.int file desc, ret val;
  char *msg = "Это сообщение передается через ioctl\n";
  file desc = open (DEVICE FILE NAME, 0);
  if (file desc < 0) {
    printf("Невозможно открыть файл устройства: %s\n", DEVICE FILE NAME);
    ext(-1);
  \mathbf{F}ioctl get nth byte(file desc);
  ioctl get msg(file desc);
  ioctl set msg(file desc, msg);
  close(file desc);
\mathbf{E}
```

```
ПРИМЕР 6-4. MAKEFILE
obj-m += chardev.o
```
Для облегчения сборки примера, предлагается скрипт, который выполнит эту работу за Bac:

```
#/bin/sh
# сборка пользовательского приложения
gcc -o ioctl ioctl.c
# создание файла устройства
mknod char dev c 100 0
```